### **Test-Driven Development (TDD)**

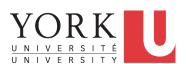

EECS3311 A: Software Design Fall 2018

CHEN-WEI WANG

## **DbC: Supplier**

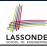

DbC is supported natively in Eiffel for supplier:

```
create
     make
feature -- Attributes
     owner : STRING
     balance : INTEGER
feature -- Constructors
     make(nn: STRING; nb: INTEGER)
           require -- precondition
                 positive_balance: nb > 0
                 owner ·= nn
                 balance := nb
           end
feature -- Commands
     withdraw(amount: INTEGER)
           require -- precondition
                 non_negative_amount: amount > 0
                  affordable_amount: amount <= balance -- problematic, why?</pre>
                 balance := balance - amount
            ensure -- postcondition
                 balance_deducted: balance = old balance - amount
           end
invariant -- class invariant
     positive_balance: balance > 0
end
2 of 35
```

## **DbC: Contract View of Supplier**

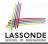

Any potential **client** who is interested in learning about the kind of services provided by a **supplier** can look through the *contract view* (without showing any implementation details):

```
class ACCOUNT
create
feature -- Attributes
     owner : STRING
     balance : INTEGER
feature -- Constructors
     make(nn: STRING; nb: INTEGER)
          require -- precondition
                 positive_balance: nb > 0
feature -- Commands
    withdraw(amount: INTEGER)
           require -- precondition
                 non_negative_amount: amount > 0
                 affordable_amount: amount <= balance -- problematic, why?
           ensure -- postcondition
                 balance_deducted: balance = old balance - amount
invariant -- class invariant
     positive_balance: balance > 0
```

3 of 35

4 of 35

## **DbC: Testing Precondition Violation (1.1)**

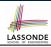

The **client** need not handle all possible contract violations:

```
class BANK_APP
inherit
  ARGUMENTS
create
  make
feature -- Initialization
  make
   -- Run application.
local
   alan: ACCOUNT
do
   -- A precondition violation with tag "positive_balance"
   create {ACCOUNT} alan.make ("Alan", -10)
  end
end
```

By executing the above code, the runtime monitor of Eiffel Studio will report a *contract violation* (precondition violation with tag "positive\_balance").

## DbC: Testing for Precondition Violation (1.2) LASSONDE

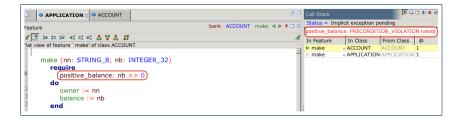

5 of 35

6 of 35

## DbC: Testing for Precondition Violation (2.1) LASSONDE

```
class BANK_APP
inherit
  ARGUMENTS
create
  make
feature -- Initialization
  make
    -- Run application.
local
    mark: ACCOUNT
do
    create {ACCOUNT} mark.make ("Mark", 100)
    -- A precondition violation with tag "non_negative_amount"
    mark.withdraw(-1000000)
end
end
```

By executing the above code, the runtime monitor of Eiffel Studio will report a *contract violation* (precondition violation with tag "non\_negative\_amount").

## DbC: Testing for Precondition Violation (2.2) LASS ONDE

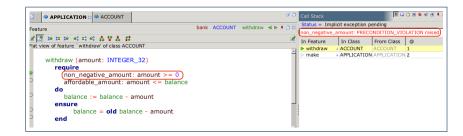

7 of 35

## DbC: Testing for Precondition Violation (3.1) LASSONDE

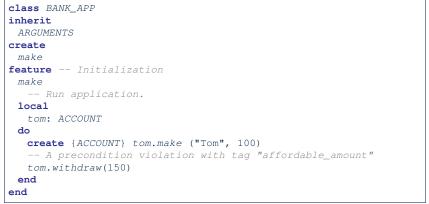

By executing the above code, the runtime monitor of Eiffel Studio will report a *contract violation* (precondition violation with tag "affordable\_amount").

8 of 35

## DbC: Testing for Precondition Violation (3.2) LASSONDE

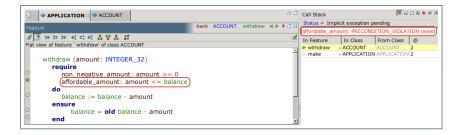

9 of 35

10 of 35

## DbC: Testing for Class Invariant Violation (4.1)

```
class BANK_APP
inherit
  ARGUMENTS
create
  make
feature -- Initialization
  make
    -- Run application.
local
    jim: ACCOUNT
  do
    create {ACCOUNT} tom.make ("Jim", 100)
    jim.withdraw(100)
    -- A class invariant violation with tag "positive_balance"
  end
end
```

By executing the above code, the runtime monitor of Eiffel Studio will report a *contract violation* (class invariant violation with tag "positive\_balance").

## DbC: Testing for Class Invariant Violation (4.2)

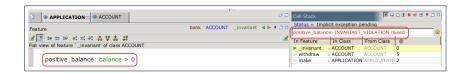

11 of 35

12 of 35

## DbC: Testing for Class Invariant Violation (5.1)

```
class BANK_APP
inherit ARGUMENTS
create make
feature -- Initialization
  make
    -- Run application.
local
    jeremy: ACCOUNT
do
    -- Faulty implementation of withdraw in ACCOUNT:
    -- balance := balance + amount
    create {ACCOUNT} jeremy.make ("Jeremy", 100)
    jeremy.withdraw(150)
    -- A postcondition violation with tag "balance_deducted"
end
end
```

By executing the above code, the runtime monitor of Eiffel Studio will report a *contract violation* (postcondition violation with tag "balance\_deducted").

## DbC: Testing for Class Invariant Violation (5.2)

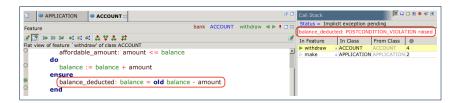

13 of 35

## **TDD: Test-Driven Development (1)**

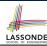

- How we have tested the software so far:
  - Executed each test case manually (by clicking Run in EStudio).
  - Compared with our eyes if actual results (produced by program) match expected results (according to requirements).
- Software is subject to numerous revisions before delivery.
  - ⇒ Testing manually, repetitively, is tedious and error-prone.
  - ⇒ We need *automation* in order to be cost-effective.
- Test-Driven Development
  - Test Case :
    - normal scenario (expected outcome)
    - abnormal scenario (expected contract violation).
  - Test Suite : Collection of test cases.
  - ⇒ A test suite is supposed to measure "correctness" of software.
  - ⇒ The larger the suite, the more confident you are.

### 14 of 35

## **TDD: Test-Driven Development (2)**

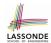

- Start writing tests as soon as your code becomes *executable*:
  - with a unit of functionality completed
  - or even with *headers* of your features completed

```
class STACK[G]
create make
-- No implementation
feature -- Queries
top: G do end
feature -- Commands
make do end
push (v: G) do end
pop do end
end
```

```
class TEST_STACK
...

test_lifo: BOOLEAN
  local s: STACK[STRING]
  do create s.make
    s.push ("Alan") ; s.push ("Mark")
    Result := s.top ~ "Mark"
    check Result end
    s.pop
    Result := s.top ~ "Alan"
  end
end
```

- Writing tests should *not* be an isolated, last-staged activity.
- Tests are a precise, executable form of *documentation* that can guide your design.

15 of 35

## **TDD: Test-Driven Development (3)**

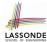

- The *ESpec* (Eiffel Specification) library is a framework for:
  - Writing and accumulating test cases
    - Each list of *relevant test cases* is grouped into an ES\_TEST class, which is just an Eiffel class that you can execute upon.
  - Executing the test suite whenever software undergoes a change e.g., a bug fix
    - e.g., extension of a new functionality
- ESpec tests are helpful client of your classes, which may:
  - Either attempt to use a feature in a *legal* way (i.e., *satisfying* its precondition), and report:
    - Success if the result is as expected
    - Failure if the result is not as expected:
      - e.g., state of object has not been updated properly
      - e.g., a postcondition violation or class invariant violation occurs
  - Or attempt to use a feature in an *illegal* way (e.g., not satisfying its precondition), and report:
    - Success if precondition violation occurs.
  - Failure if precondition violation does not occur.

### **TDD: Test-Driven Development (4)**

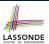

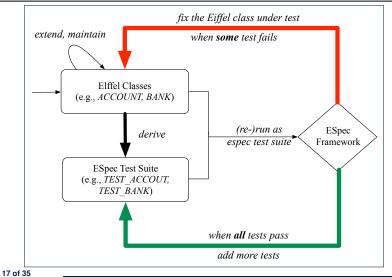

## **Adding the ESpec Library (1)**

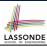

Step 1: Go to Project Settings.

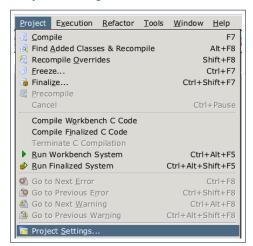

Adding the ESpec Library (2)

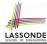

Step 2: Right click on Libraries to add a library.

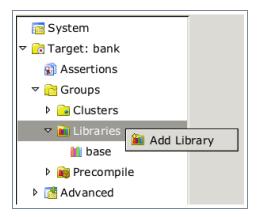

19 of 35

## Adding the ESpec Library (3)

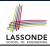

Step 3: Search for espec and then include it.

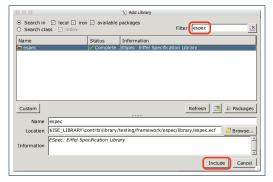

This will make two classes available to you:

- ES\_TEST for adding test cases
- ES\_SUITE for adding instances of ES\_TEST.
- $\circ$  To run, an instance of this class must be set as the root.

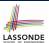

### **ES\_TEST: Expecting to Succeed (1)**

```
class TEST_ACCOUNT
2
    inherit ES_TEST
3
    create make
    feature -- Add tests in constructor
5
     make
6
7
        add_boolean_case (agent test_valid_withdraw)
9
    feature -- Tests
10
     test valid withdraw: BOOLEAN
11
       local
12
        acc: ACCOUNT
13
14
        comment("test: normal execution of withdraw feature")
15
        create {ACCOUNT} acc.make ("Alan", 100)
16
        Result := acc.balance = 100
17
        check Result end
18
        acc.withdraw (20)
19
        Result := acc.balance = 80
20
       end
   end
    21 of 35
```

## ES\_TEST: Expecting to Succeed (2)

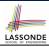

- L2: A test class is a subclass of ES\_TEST.
- L10 20 define a BOOLEAN test query. At runtime:
  - **Success**: Return value of test\_valid\_withdraw (final value of variable Result) evaluates to *true* upon its termination.
  - Failure
    - The return value evaluates to false upon termination; or
    - Some contract violation (which is *unexpected*) occurs.
- L7 calls feature add\_boolean\_case from ES\_TEST, which expects to take as input a *query* that returns a Boolean value.
  - We pass query test\_valid\_withdraw as an input.
  - Think of the keyword agent acts like a function pointer.
    - test\_invalid\_withdraw alone denotes its return value
    - agent test\_invalid\_withdraw denotes address of query
- **L14**: Each test feature *must* call **comment** (...) (inherited from ES\_TEST) to include the description in test report.
- L17: Check that each intermediate value of Result is true.

# LASSONDE

### **ES\_TEST: Expecting to Succeed (3)**

- Why is the Check Result end statement at L7 necessary?
  - When there are two or more assertions to make, some of which (except the last one) may temporarily falsify return value Result.
  - As long as the last <u>assertion</u> assigns *true* to **Result**, then the entire <u>test query</u> is considered as a <u>success</u>.
    - ⇒ A false positive is possible!
- For the sake of demonstrating a false positive, imagine:
  - Constructor make mistakenly deduces 20 from input amount.
  - Command withdraw mistakenly deducts nothing.

```
test_query_giving_false_positive: BOOLEAN

local acc: ACCOUNT

do comment("Result temporarily false, but finally true.")

create {ACCOUNT} acc.make ("Jim", 100) -- balance set as 80

Result := acc.balance = 100 -- Result assigned to false

acc.withdraw (20) -- balance not deducted

Result := acc.balance = 80 -- Result re-assigned to true

-- Upon termination, Result being true makes the test query

-- considered as a success =-> false positive!

end
```

Fix?

[ insert check Result end ] between L6 and L7.

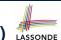

### ES\_TEST: Expecting to Fail Precondition (1) LASSONDE

```
class TEST ACCOUNT
    inherit ES_TEST
    create make
    feature -- Add tests in constructor
5
     make
6
7
        add_violation_case_with_tag ("non_negative_amount",
8
          agent test_withdraw_precondition_violation)
9
       end
10
    feature -- Tests
11
     test_withdraw_precondition_violation
12
       local
13
        acc: ACCOUNT
14
15
        comment ("test: expected precondition violation of withdraw")
16
        create {ACCOUNT} acc.make ("Mark", 100)
17
         -- Precondition Violation
18
        -- with tag "non_negative_amount" is expected.
19
        acc.withdraw (-1000000)
20
       end
21
    end
    24 of 35
```

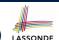

### ES\_TEST: Expecting to Fail Precondition (2) LASSONDE

- L2: A test class is a subclass of ES\_TEST.
- **L11 20** define a test *command*. At runtime:
  - Success: A precondition violation (with tag "non\_negative\_amount") occurs at L19 before its termination.
  - Failure:
    - No contract violation with the expected tag occurs before its termination; or
    - · Some other contract violation (with a different tag) occurs.
- L7 calls feature | add\_violation\_case\_with\_tag | from

ES\_TEST, which expects to take as input a *command*.

- We pass *command* test\_invalid\_withdraw as an input.
- Think of the keyword agent acts like a function pointer.
  - test\_invalid\_withdraw alone denotes a call to it
  - agent test\_invalid\_withdraw denotes address of command
- L15: Each test feature *must* call <code>comment(...)</code> (inherited from <code>ES\_TEST</code>) to include the description in test report.

## ES\_TEST: Expecting to Fail Postcondition (1) LASSONDE

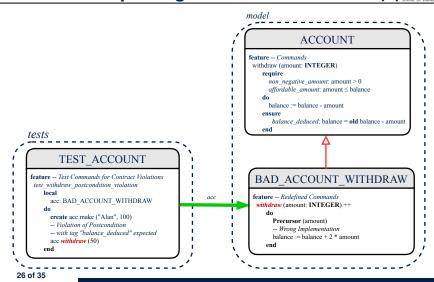

## ES\_TEST: Expecting to Fail Postcondition (2.1) SONDE

```
class
2
     BAD ACCOUNT WITHDRAW
3
    inherit
     ACCOUNT
       redefine withdraw end
6
    create
     make
    feature -- redefined commands
9
     withdraw(amount: INTEGER)
10
      do
11
        Precursor (amount)
12
        -- Wrong implementation
13
        balance := balance + 2 * amount
14
15
   end
```

- L3-5: BAD\_ACCOUNT\_WITHDRAW.withdraw inherits postcondition from ACCOUNT.withdraw: balance = old balance - amount.
- L11 calls correct implementation from parent class ACCOUNT.
- **L13** makes overall implementation *incorrect*.

27 of 35

28 of 35

## ES\_TEST: Expecting to Fail Postcondition (2.2) SONDE

```
class TEST_ACCOUNT
    inherit ES_TEST
3
    create make
    feature -- Constructor for adding tests
5
6
7
        add_violation_case_with_tag ("balance_deducted",
8
          agent test_withdraw_postcondition_violation)
9
10
    feature -- Test commands (test to fail)
11
     test_withdraw_postcondition_violation
12
13
        acc: BAD_ACCOUNT_WITHDRAW
14
15
        comment ("test: expected postcondition violation of withdraw")
16
        create acc.make ("Alan", 100)
17
        -- Postcondition Violation with tag "balance_deduced" to occur
18
        acc.withdraw (50)
19
       end
    end
```

### **Exercise**

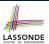

### Recall from the "Writing Complete Postconditions" lecture:

# How do you create a "bad" descendant of BANK that violates this postcondition?

```
class BAD_BANK_DEPOSIT
inherit BANK redefine deposit end
feature -- redefined feature
deposit_on_v5 (n: STRING; a: INTEGER)
do Precursor (n, a)
accounts[accounts.lower].deposit(a)
end
end
29 of 35
```

### ES\_SUITE: Collecting Test Classes

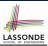

```
class TEST_SUITE
inherit ES_SUITE
create make
feature -- Constructor for adding test classes
make
do
add_test (create {TEST_ACCOUNT}.make)
show_browser
run_espec
end
end
```

- L2: A test suite is a subclass of ES\_SUITE.
- L7 passes an anonymous object of type TEST\_ACCOUNT to add\_test inherited from ES\_SUITE).
- L8 & L9 have to be entered in this order!

30 of 35

## Running ES\_SUITE (1)

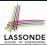

**Step 1**: Change the *root class* (i.e., entry point of execution) to be TEST\_SUITE.

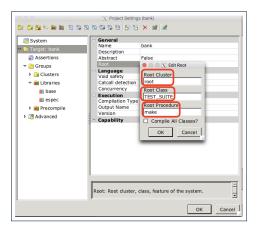

31 of 35

### Running ES\_SUITE (2)

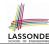

Step 2: Run the Workbench System.

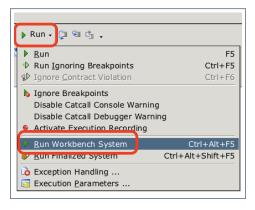

### Running ES\_SUITE (3)

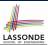

**Step 3**: See the generated test report.

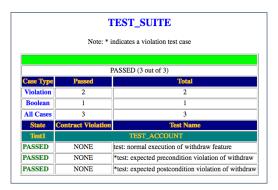

33 of 35

## Beyond this lecture...

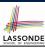

• Study this tutorial series on DbC and TDD:

https://www.youtube.com/playlist?list=PL5dxAmCmjv\_ 6r5VfzCQ5bTznoDDqh KS

## Index (1)

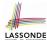

**DbC: Supplier** 

**DbC: Contract View of Supplier** 

**DbC: Testing for Precondition Violation (1.1)** 

**DbC: Testing for Precondition Violation (1.2)** 

**DbC: Testing for Precondition Violation (2.1)** 

**DbC: Testing for Precondition Violation (2.2)** 

**DbC: Testing for Precondition Violation (3.1)** 

**DbC: Testing for Precondition Violation (3.2)** 

**DbC: Testing for Class Invariant Violation (4.1)** 

**DbC: Testing for Class Invariant Violation (4.2)** 

**DbC: Testing for Class Invariant Violation (5.1)** 

**DbC: Testing for Class Invariant Violation (5.2)** 

**TDD: Test-Driven Development (1)** 

TDD: Test-Driven Development (2)

## Index (2)

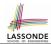

**TDD: Test-Driven Development (3)** 

**TDD: Test-Driven Development (4)** 

**Adding the ESpec Library (1)** 

**Adding the ESpec Library (2)** 

**Adding the ESpec Library (3)** 

**ES\_TEST: Expecting to Succeed (1)** 

**ES\_TEST: Expecting to Succeed (2)** 

**ES\_TEST:** Expecting to Succeed (3)

**ES\_TEST: Expecting to Fail Precondition (1)** 

**ES\_TEST: Expecting to Fail Precondition (2)** 

**ES\_TEST: Expecting to Fail Postcondition (1)** 

**ES\_TEST: Expecting to Fail Postcondition (2.1)** 

**ES\_TEST: Expecting to Fail Postcondition (2.2)** 

Exercise

## Index (3)

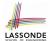

**ES\_SUITE: Collecting Test Classes** 

Running ES\_SUITE (1)

Running ES\_SUITE (2)

Running ES\_SUITE (3)

Beyond this lecture...